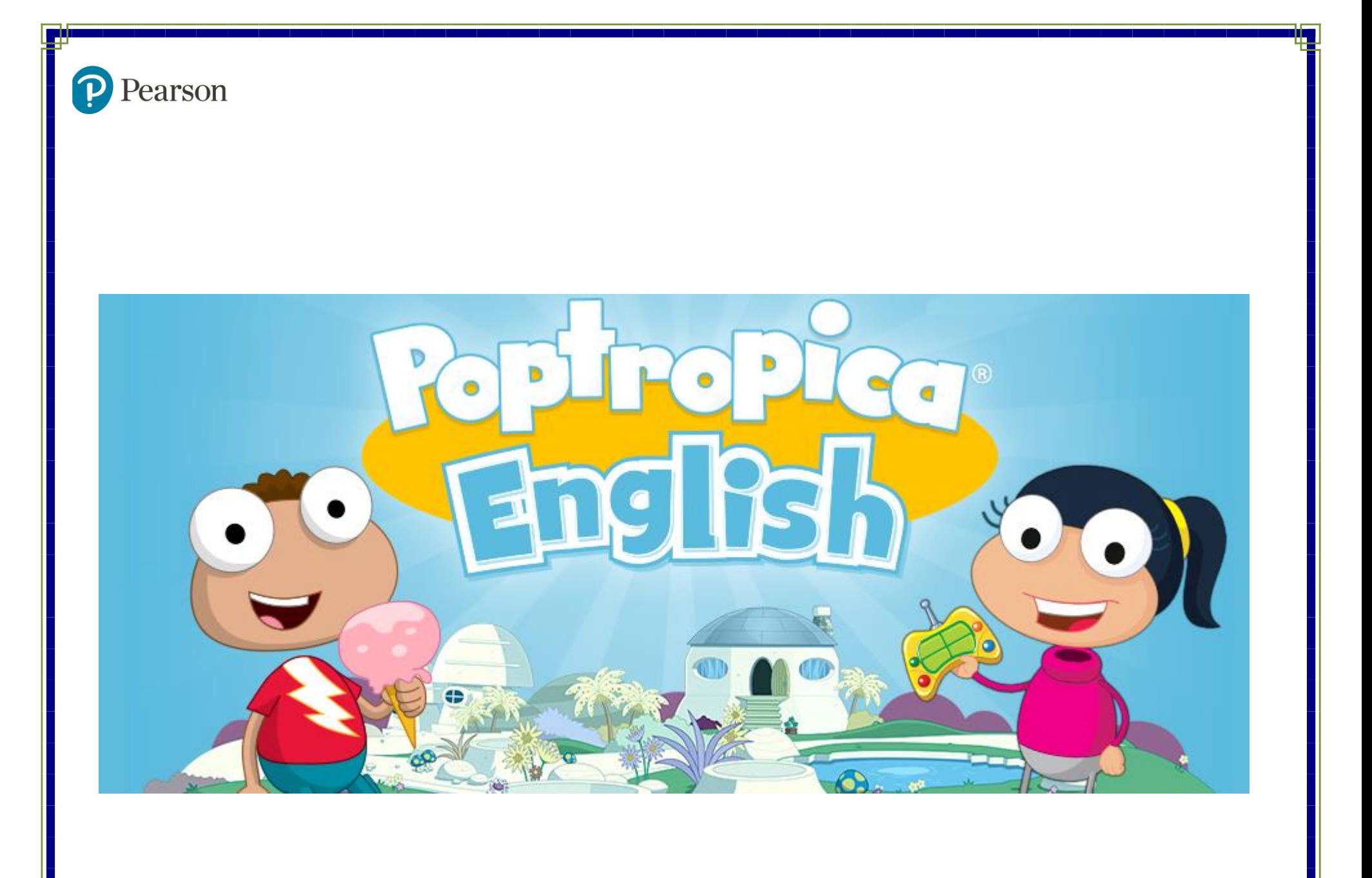

# **Quick-Start Guide for Students**

# **Table of Contents**

#### 1. [Login](#page-2-0)

- 2. [Completing Homework](#page-3-0)
- 3. Need Help?

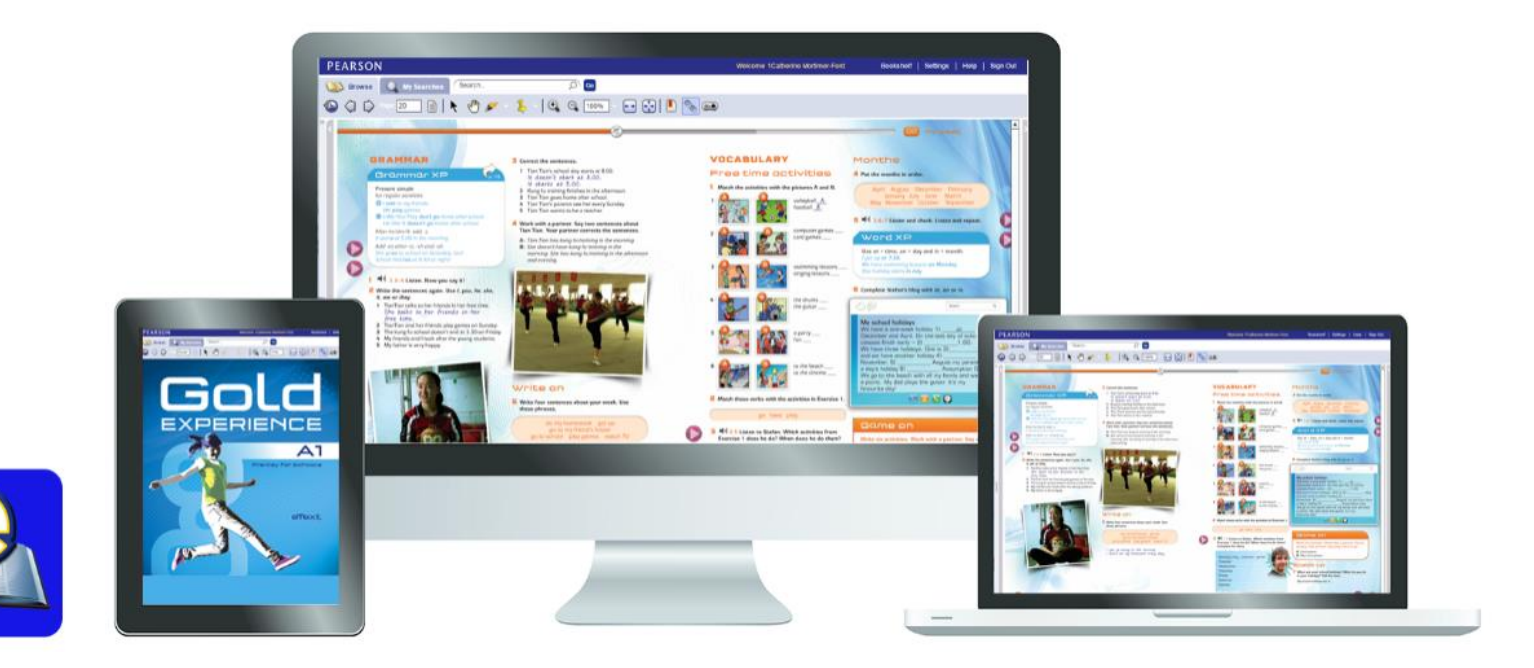

### <span id="page-2-0"></span>**1. Login**

ur teacher or parent will create your account and provide you with the login information for Poptropica English. u profesor o padre crearán su cuenta y proveerán de usted de la información de conexión para el inglés Poptropica.)

P Pearson

Ø **Courses** 

login:

Go to  $(Ir)$ tps://english.pearson.com

2. Click on **Sign In.**

lick Apertura de la sesión.)

Enter your username and then click Let's Go.

ntrar en su nombre de usuario y luego pulse sobre **Let's Go**.)

4. Enter a password then click **Next**.

ntrar en su contraseña y luego pulse bre **Next**.)

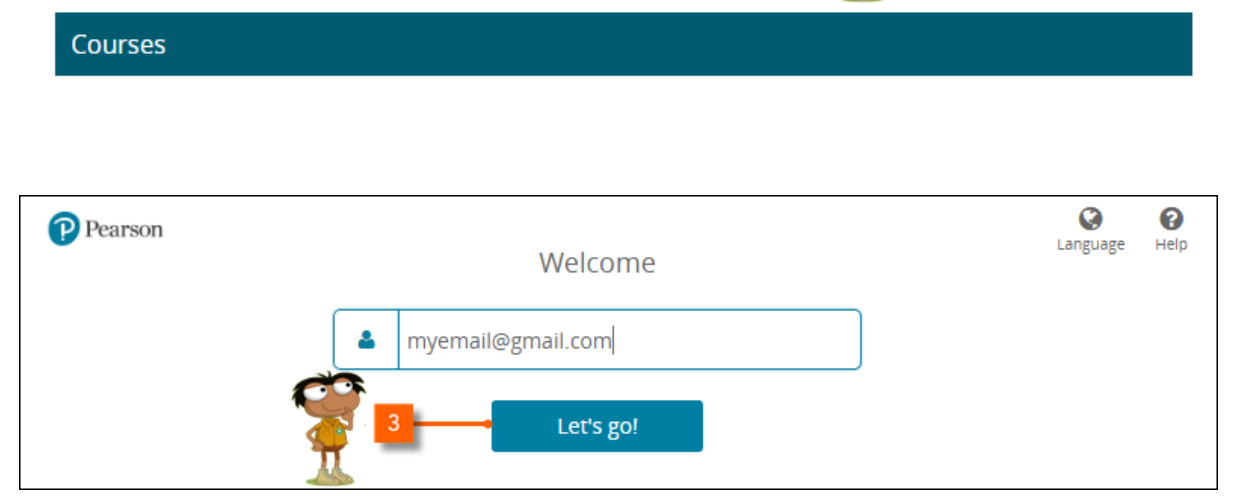

÷

Sign in

Language Help

#### <span id="page-3-0"></span>**2. Completing Homework**

#### ot homework from your teacher?

- 1. Log into Poptropica English.
- 2. Click on your course book icon.
- 3. Click on **My Homework**.
- 4. Click on the activity you would like to open.

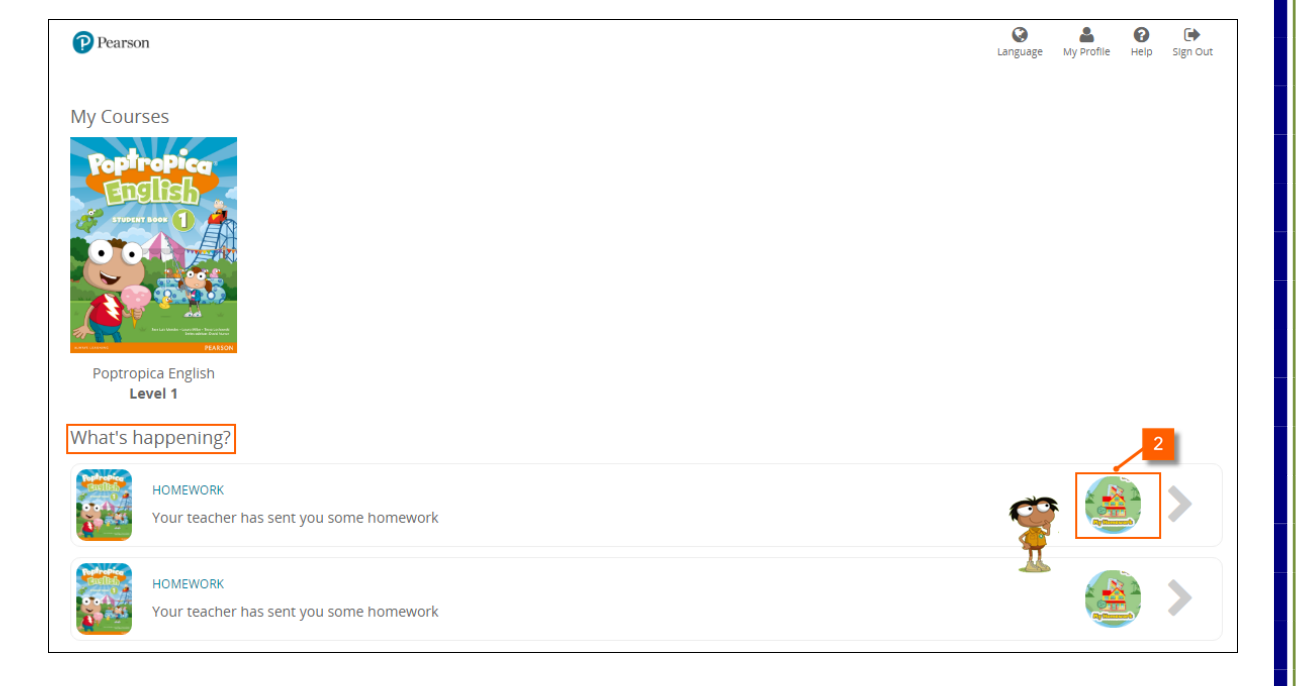

## **3. Need Help?**

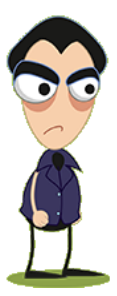

Ask your teacher or parent to contact Pearson Technical Support.

[https://support.pearsonelt.com](https://support.pearsonelt.com/)